# QIAsymphony RGQ-toepassingsblad *artus*® CT/NG QS-RGQ Kit (monstertype: wattenstaafjes in eNaT<sup>TM</sup>, 400 µl) Juli 2017

Versiebeheer

Dit document is het toepassingsblad voor de *artus* CT/NG QS-RGQ Kit voor wattenstaafjes, versie 1, R3.

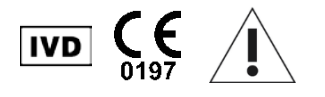

Controleer voordat u een test gaat uitvoeren of er nieuwe elektronische bijsluiters beschikbaar zijn op www.qiagen.com/products/artusctngqsrgqkitce.

# Algemene informatie

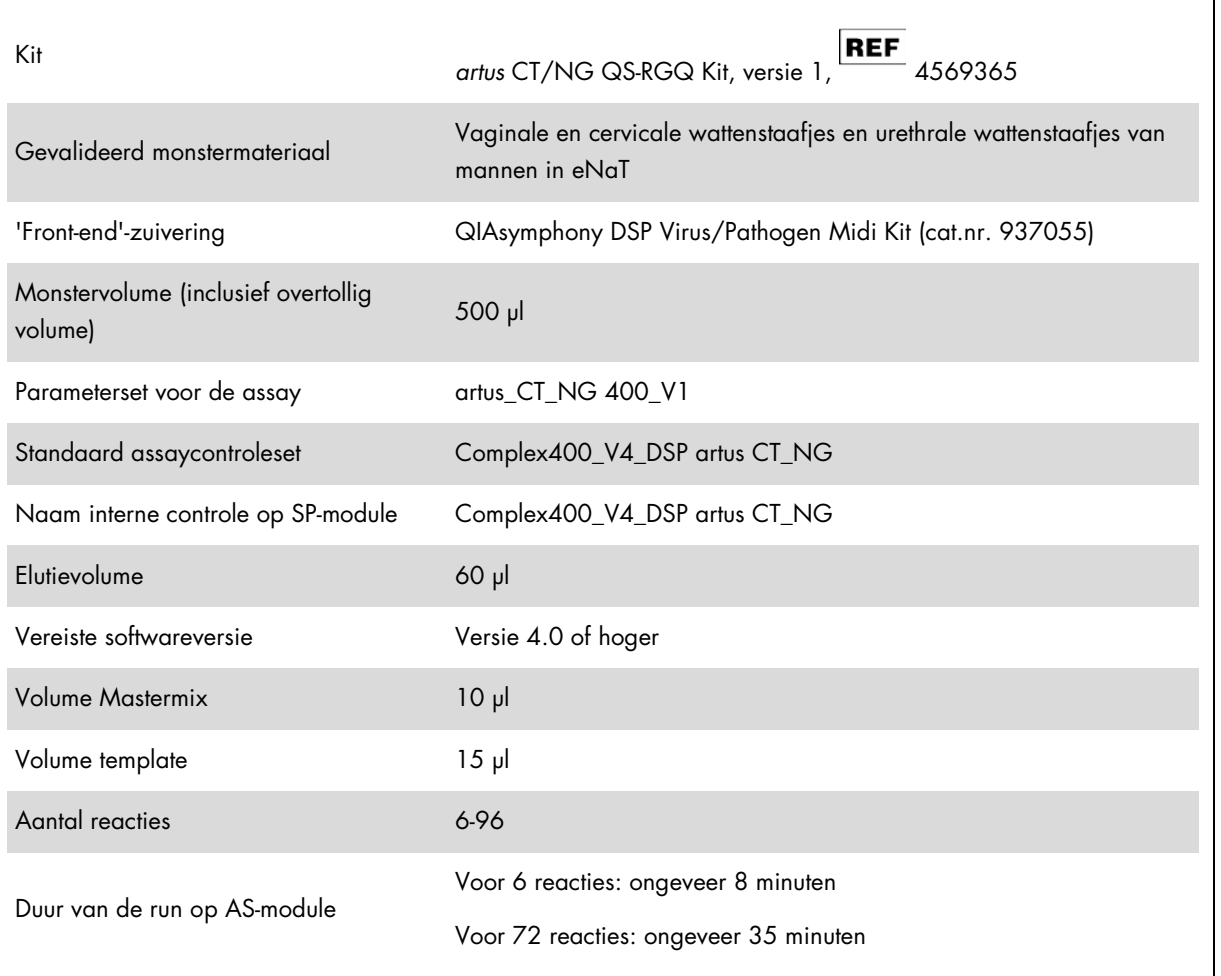

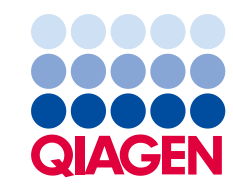

# Benodigde maar niet meegeleverde materialen

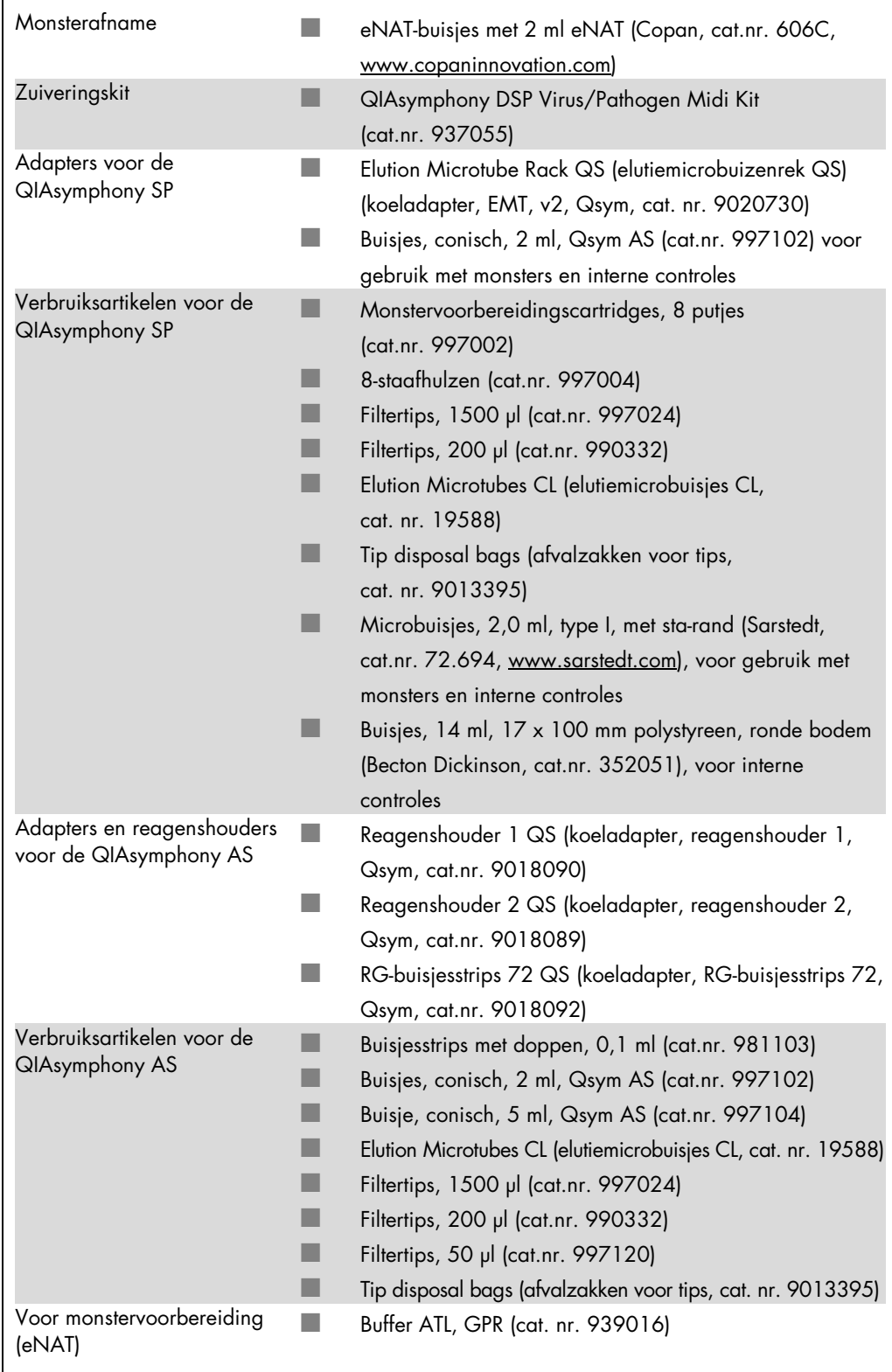

# Opslag en verwerking van monsters

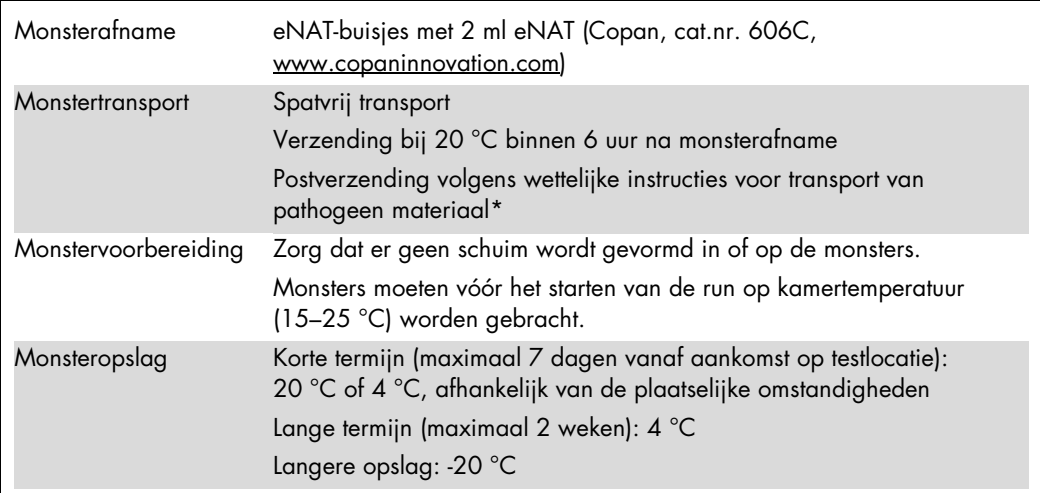

\* International Air Transport Association (IATA). Dangerous Goods Regulations (Regelgeving voor het vervoer van gevaarlijke stoffen door de lucht).

# Procedure

Bereiding van carrier-RNA en toevoeging van de interne controle aan de monsters

Bij het gebruik van de QIAsymphony DSP Virus/Pathogen Midi Kit in combinatie met de *artus* CT/NG QS-RGQ Kit moet de interne controle (CT/NG RG IC) in de zuiveringsprocedure worden opgenomen om de efficiëntie van de monstervoorbereiding en de downstreamassay te bewaken.

Interne controles moeten worden toegevoegd met mengsel van carrier-RNA (CARRIER) en Buffer AVE (AVE). Het totale volume van het mengsel van de interne controle, carrier-RNA (CARRIER) en Buffer AVE (AVE) blijft 120 µl.

In de tabel wordt de toevoeging van interne controle aan de isolatie weergegeven, in een verhouding van 0,1 µl per 1 µl elutievolume. Wij raden aan om voor elke run vlak voor gebruik nieuwe mengsels te bereiden.

Voor de berekening van de interne controle (IC) dient de 'IC Calculator' binnen de QIAsymphony Management Console (QMC) te worden gebruikt.

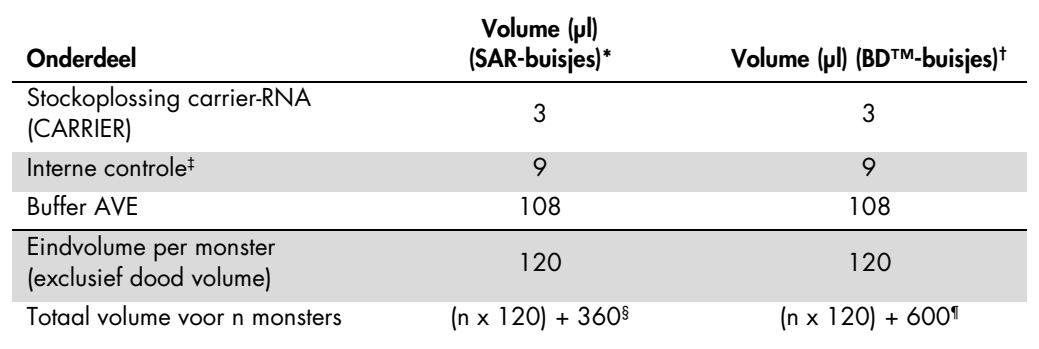

\* Microbuisjes, 2,0 ml, type I, met sta-rand (Sarstedt, cat.nr. 72.694, www.sarstedt.com)

† Buisjes, 14 ml, 17 x 100 mm, polystyreen, ronde bodem (Becton Dickinson, cat.nr. 352051).

‡ De berekening van de hoeveelheid interne controle is gebaseerd op de aanvankelijke elutievolumes (90 µl). Extra dood volume is afhankelijk van het gebruikte type monsterbuisje.

§ Er is een volume interne-controlemengsel nodig dat overeenkomt met 3 extra monsters (d.w.z. 360 µl). Gebruik geen totaal volume groter dan 1,92 ml (overeenkomend met een maximum van 13 monsters. Deze volumes zijn specifiek voor Microbuisjes van 2,0 ml, type I, met sta-rand (Sarstedt, cat.nr. 72.694, www.sarstedt.com).

¶ Er is een volume interne-controlemengsel nodig dat overeenkomt met 5 extra monsters (d.w.z. 600 µl). Gebruik geen totaal volume groter dan 13,92 ml (overeenkomend met een maximum van 111 monsters. Deze volumes zijn specifiek voor polystyreen rondbodembuizen 14 ml, 17 x 100 mm Becton Dickinson, cat. nr. 352051).

## Instellen QIAsymphony SP

## De 'afvallade'

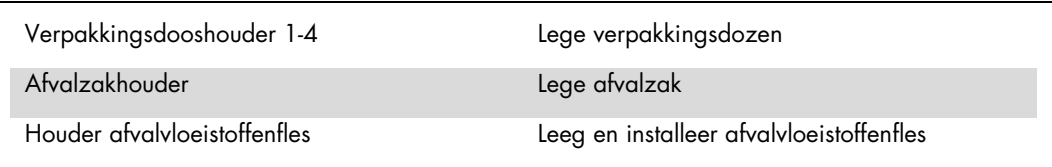

#### De 'eluaatlade'

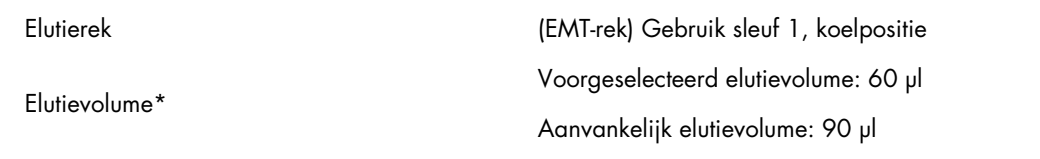

\* Het elutievolume is voorgeselecteerd voor het protocol. Dit is het minimaal toegankelijke eluaatvolume in de laatste elutiebuis. Het aanvankelijke volume van de elutie-oplossing is nodig om er zeker van te zijn dat het daadwerkelijke eluaatvolume gelijk is aan het voorgeselecteerde volume.

## De 'reagentia- en verbruiksartikelenlade'

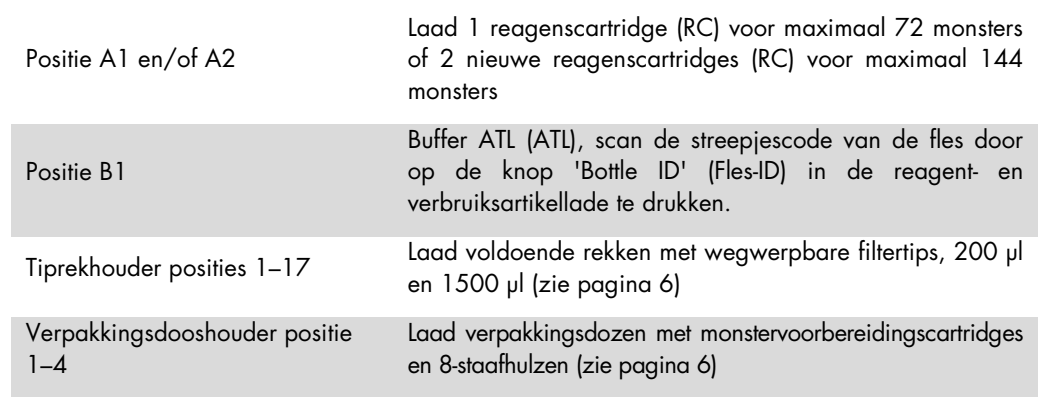

#### De 'monsterlade'

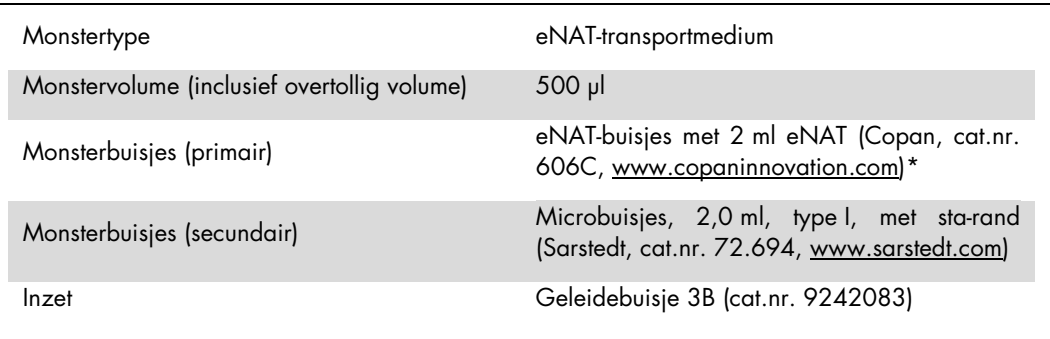

<span id="page-5-0"></span>\* Verwijder de wattenstaafjes voordat u de primaire buisjes op de QIAsymphony SP plaatst.

#### Vereiste plastic artikelen voor 1-4 monsterbatches

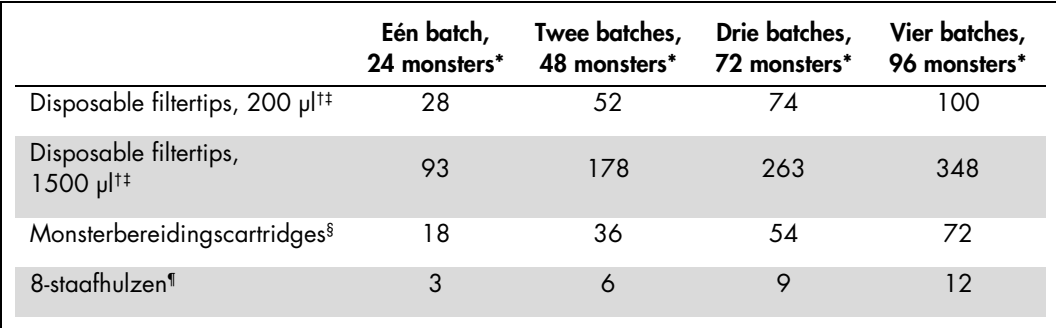

\* Voor het gebruik van meer dan één interne-controlebuisje per batch en het uitvoeren van meer dan één voorraadscan zijn extra wegwerpbare filtertips nodig.

† Een filtertiprek bevat 32 filtertips.

‡ Het aantal benodigde filtertips is inclusief tips voor 1 voorraadscan per reagenscartridge.

§ Een verpakkingsdoos bevat 28 monstervoorbereidingscartridges.

¶ Een verpakkingsdoos bevat twaalf 8-staafhulzen.

#### Monsters en controles plaatsen

Zorg ervoor dat de 2 controles (CT/NG Control CT+/NG– en CT/NG Control NG+/CT–) zich aan het begin van uw monsters in de QIAsymphony-monsterinvoer bevinden. Als er meer dan 69 monsters worden voorbereid, moeten er 2 extra controles beschikbaar zijn (zie voorbeeld in tabel hieronder). Dit is belangrijk omdat één PCR-run 72 reacties bevat (69 monsters + 2 controles in de monstervoorbereidingsmodules en 1 NTC in de assayopstellingsmodule). Bij het testen van meer dan 69 monsters wordt er automatisch een tweede PCR-run gepipetteerd door de AS-module. Er moeten 2 controles aanwezig zijn in PCR-positie 1 en 2 om er zeker van te zijn dat deze run geldig is. U moet er daarom voor zorgen dat de 2 controles voor de monstervoorbereiding zich altijd aan het begin van de Rotor-Gene Q-run bevinden. Als er meer dan 45 monsters worden getest, adviseren we de monsters in 2 batches te verdelen op de AS-module en dus ook in 2 afzonderlijke runs op het Rotor-Gene Q MDx 5plex HRM-apparaat. Zie voor meer informatie de 2 tabellen hieronder. Houd er rekening mee dat de NTC wordt verwerkt door de AS-module en niet door de SP-module.

Opmerking: We adviseren het aantal NTC-replicaties niet handmatig aan te passen. Rotor-Gene AssayManager weigert de run als het aantal NTC-replicaties is gewijzigd.

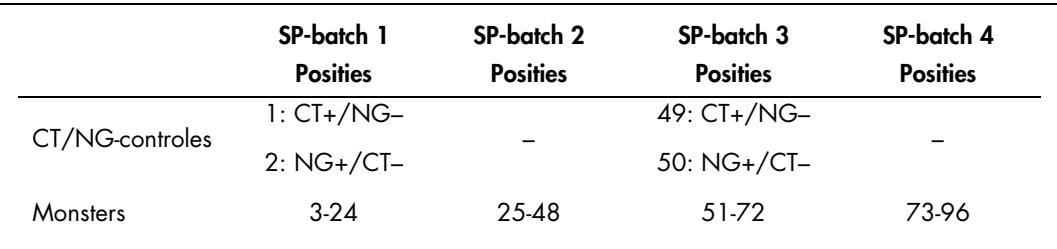

Verdeling van monsters en controles (voorbeeld voor 96 reacties)

Na elke set monsters (1-71 en 72-96) voegt de AS-module een NTC-monster toe (templateloze controle).

De aanbevolen workflow voor 96 monsters (inclusief controles) wordt in de onderstaande tabel weergegeven. In dit voorbeeld worden 2x 46 monsters (+ 2 controles) verwerkt in 2 AS-batches en 2 PCR-runs. De eerste PCR-run, met 46 monsters, 2 controles en 1 NTC, wordt voltooid terwijl SP-batch 3 en 4 worden verwerkt.

#### Aanbevolen workflow voor 96 monsters met de geïntegreerde run

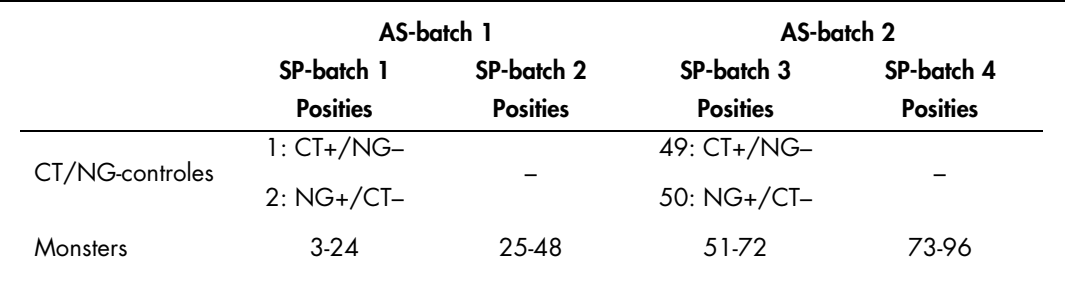

# Instellen QIAsymphony AS

#### Verbruiksartikelen

Tijdens het instellen worden de juiste posities voor alle verbruiksartikelen aangegeven op het aanraakscherm van de QIAsymphony AS-module.

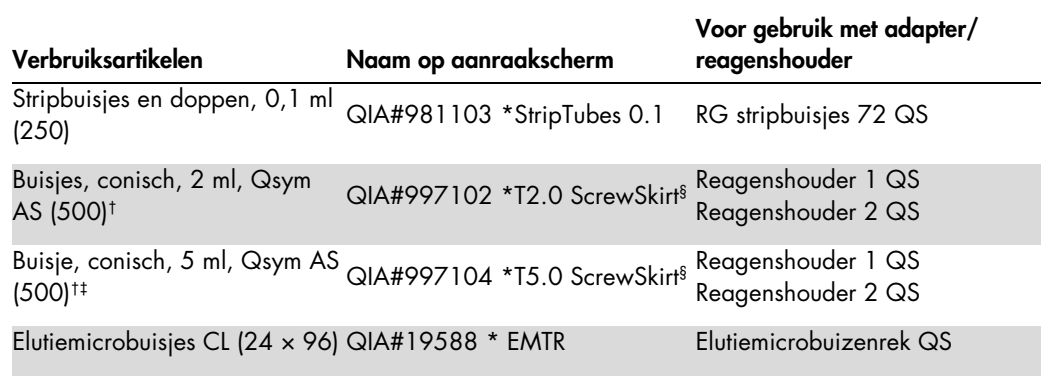

\* Geeft laboratoriummateriaal aan dat gekoeld kan worden met een koeladapter met streepjescode.

† Voor mastermix-onderdelen, door het systeem bereide mastermix, assaystandaarden en assaycontroles.

‡ Als alternatief kunnen buisjes, conisch, 2 ml, Qsym AS (cat.nr. 997102) worden gebruikt.

§ Het achtervoegsel '(m)' op het aanraakscherm geeft aan dat de berekeningen van het vloeistofniveau voor het desbetreffende buisje zijn geoptimaliseerd voor reagentia die een holle meniscus vormen.

#### Adapters en reagenshouders

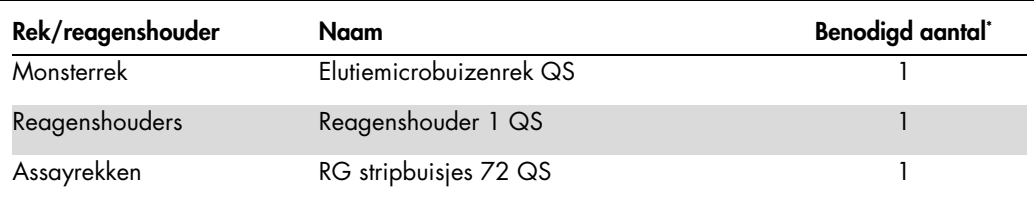

\* Berekend voor een assayrun met 72 reacties.

#### **Filtertips**

Laad de tiprekken beginnend met tipsleuven 1, 2 en 3 in de 'eluaat- en reagentialade' en vervolgens 7, 8 en 9 in de 'assaylade'.

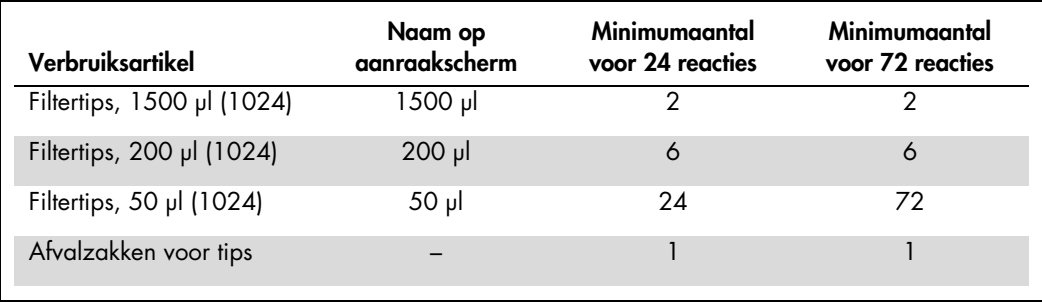

#### Mastermix splitsen

Hoewel de kit is geoptimaliseerd voor 2x 48 reacties, zijn er verschillende combinaties mogelijk. Aangezien geautomatiseerde pipetteersystemen altijd een bepaald dood volume hebben, bevat een gesplitst buisje voor 48 reacties niet 2x 24 reacties. Zie de onderstaande tabel voor een overzicht van de mogelijke combinaties.

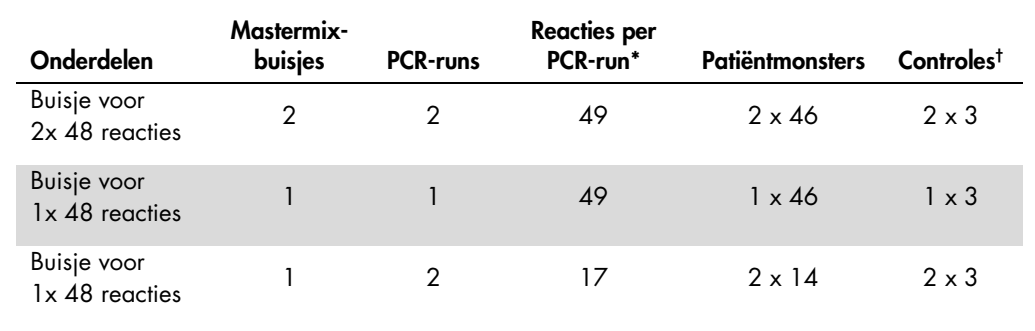

\* Berekend als n patiëntmonsters + 2 CT/NG-controles (CT+/NG– en NG+/CT–) + 1 NTC per PCR-run.

† CT/NG Control CT+/NG–, CT/NG Control NG+/CT– en NTC (toegevoegd door de assayopstellingsmodule).

### Real-time PCR op de Rotor-Gene Q MDx 5plex HRM[\\*](#page-8-0)

De *artus* CT/NG QS-RGQ Kit kan op de Rotor-Gene Q MDx 5plex HRM worden gebruikt met handmatige analyse met Rotor-Gene Q-softwareversie 2.1 of hoger of met automatische analyse met Rotor-Gene AssayManager®. In de volgende gedeelten worden de instellingen en de opstelling met de 2 verschillende softwarepakketten beschreven.

Maak de rotor klaar voor de run op het Rotor-Gene Q MDx 5plex HRM-apparaat:

- **Plaats een 72-wells-rotor op de rotorhouder.**
- Vul de rotor met de buisjesstrips. Zorg dat u begint op positie 1 en dat u de buisjesstrips in de juiste oriëntatie pla a tst.
- Gebruik lege buisjesstrips met doppen om a lle ongebruikte posities te vullen.
- $\blacksquare$  Maak de vergrendelingsring vast.
- Plaats de rotor en de vergrendelingsring in het Rotor-Gene Q MDx 5plex HRM-apparaat.

#### Real-time PCR met Rotor-Gene AssayManager

Voor automatische analyse met de *artus* CT/NG QS-RGQ Kit met Rotor-Gene AssayManager moet de *artus* Basic-plugin V1.0.3 (te downloaden op [www.qiagen.com/shop/automated-solutions/accessories/rotor-gene-assaymanager\)](http://www.qiagen.com/shop/automated-solutions/accessories/rotor-gene-assaymanager) worden geïnstalleerd op uw Rotor-Gene AssayManager.

Start het installatieproces door op het bestand ArtusBasic.Installation.msi te dubbelklikken en volg de installatieinstructies op het scherm. Raadpleeg voor een gedetailleerde beschrijving 'Installing Plug-ins' (Plug-ins installeren) in de meegeleverde *Rotor-Gene AssayManager Core Application User Manual* (Gebruikershandleiding kerntoepassingen Rotor-Gene AssayManager).

Om het assayprofiel artus\_CTNG\_sample400\_QS (verkorte naam: CTNG\_a) te kunnen gebruiken met de *artus* CT/NG QS-RGQ Kit moet het bestand AP\_artus\_CTNG\_sample400\_QS\_V2\_0\_0.iap (te downloaden op www.qiagen.com/products/artusctngqsrgqkitce) worden geïmporteerd naar Rotor-Gene AssayManager.

Het assayprofiel importeren in Rotor-Gene AssayManager:

- 1. Ga naar de 'Configuration Environment' (Configuratieomgeving) en open het tabblad 'Assay Profile' (Assayprofiel).
- 2. Klik op 'Import' (Importeren) en selecteer het bestand AP\_artus\_CTNG\_sample400\_QS\_V2\_0\_0.iap in het dialoogvenster.
- 3. Klik op 'Open' (Openen). Het profiel wordt opgehaald en toegevoegd aan de lijst met beschikbare assayprofielen.

Opmerking: Het is niet mogelijk twee keer dezelfde versie van een assayprofiel te importeren.

<span id="page-8-0"></span><sup>\*</sup> Indien van toepassing: Rotor-Gene Q 5plex HRM-apparaat met een productiedatum van januari 2010 of later. De productiedatum kan worden afgeleid uit het serienummer op de achterzijde van het apparaat. Het serienummer heeft de vorm 'mmjjnnn', waarbij 'mm' staat voor de cijfers van de productiemaand, 'jj' voor de laatste twee cijfers van het productiejaar en 'nnn' de unieke identificatiecode van het apparaat is.

Een run starten met Rotor-Gene AssayManager

Na het installeren van de plug-in en het importeren van het assayprofiel kan Rotor-Gene AssayManager de informatie uit het QIAsymphony AS-resultatenbestand gebruiken om een run voor real-time PCR-amplificatie met daaropvolgende automatische interpretatie van resultaten in te stellen.

QIAsymphony AS-resultaatbestanden kunnen worden gedownload met een USB-stick of met de QIAsymphony Management Console. Als het QIAsymphony AS-resultaatbestand wordt gedownload met een USB-stick, wordt het in .zip-indeling opgeslagen in de map x:\Log\results\AS.

Opmerking: Mogelijk moet het .zip-bestand worden uitgepakt voordat het QIAsymphony AS-resultaatbestand kan worden geïmporteerd. Als het QIAsymphony AS-resultaatbestand is overgedragen met de QIAsymphony Management Console (QMC), is deze stap niet vereist.

Een PCR-run uitvoeren:

- 1. Start Rotor-Gene AssayManager.
- 2. Ga naar de omgeving 'Setup' (Instellen) en selecteer de bron 'QIAsymphony' als 'Import type' (Importtype). Open het corresponderende resultatenbestand van de QIAsymphony AS in het dialoogvenster 'Select file' (bestand selecteren) en klik op 'Open'. De werklijst wordt toegevoegd aan de lijst met beschikbare werklijsten.
- 3. De run kan vanuit de tabel 'Available work lists' (Beschikbare werklijsten) worden gestart door op 'Apply' (Toepassen) te klikken op de knoppenbalk voor de desbetreffende werklijstvermelding (voer namen van geïmporteerde QS-werklijsten in).
- 4. Voer een naam van het experiment in.
- 5. Selecteer een cycler en controleer of de vergrendelingsring is bevestigd.
- 6. Klik op de groene knop 'Start run' (Run starten).

Een run beëindigen en vrijgeven

Als u de voortgang van de run wilt bekijken, kunt u het scherm van de cycler weergeven. Klik als de run is voltooid op 'Finish run' (Run beëindigen) om de cycler vrij te geven en het monster goed te keuren in de omgeving 'Approval' (Goedkeuring).

- 1. Selecteer de omgeving 'Approval' (Goedkeuring).
- 2. Klik op 'Apply filter' (Filter toepassen) (of kies van tevoren uw eigen filteropties).
- 3. Selecteer het experiment.
- 4. Klik op 'Start approval' (Goedkeuring starten).
- 5. De resultaten van elk getest monster goedkeuren: Gebruik de knop 'Accepted' (Geaccepteerd) voor testmonsters waarvan u de door Rotor-Gene AssayManager geanalyseerde resultaten accepteert. Gebruik de knop 'Rejected' (Geweigerd) als de door Rotor-Gene AssayManager geanalyseerde resultaten van een testmonster om welke reden dan ook niet kunnen worden geaccepteerd.

Opmerking: Een resultaat dat door Rotor-Gene AssayManager automatisch op 'Invalid' (Ongeldig) is ingesteld, kan niet meer in een geldig resultaat worden omgezet, zelfs als het resultaat wordt geweigerd.

- 6. Klik op 'Release /report data…' (Gegevens vrijgeven/rapporteren).
- 7. Kies een rapportprofiel en klik op 'OK'. Het rapport wordt automatisch gegenereerd en opgeslagen. Opmerking: De gebruiker moet goedkeuringsrechten hebben om een run te kunnen goedkeuren.
- 8. Maak het Rotor-Gene Q MDx 5plex HRM-apparaat weer leeg en gooi de stripbuisjes weg conform de lokale veiligheidsvoorschriften.

#### Interpretatie van de resultaten met Rotor-Gene AssayManager

Het *artus* CT/NG QS-RGQ-assayprofiel voor wattenstaafmonsters omvat een automatische instelling van de drempelwaarde en bevat alle regels voor automatische interpretatie van de assayresultaten. Op basis hiervan beoordeelt de software de validiteit of invaliditeit van monsters en controles. Deze automatische analyse kan de volgende corresponderende markeringen opleveren.

BELANGRIJK: Er wordt een grenswaarde van 40 C<sub>T</sub> toegepast in het NG-kanaal, wat leidt tot een 'INVALID' (ONGELDIG) resultaat met de markering 'CT\_ABOVE\_ACCEPTED\_RANGE' (CT\_BOVEN\_GEACCEPTEERD\_BEREIK). De volgende instructie moet streng worden gevolgd.

- Als NG wordt gera pporteerd a ls ongeldig met de ma rkering 'CT\_ABO VE\_ACCEPTED\_RANGE' (CT\_BO VEN\_GEACCEPTEERD\_BEREIK) en de IC is gedetecteerd en geldig is, kan het monster worden behandeld als een geldig NG-negatief monster. Er hoeft geen nieuwe test te worden uitgevoerd.
- Als NG wordt gerapporteerd als ongeldig met een andere markering, moet het monster opnieuw worden getest.
- Als CT wordt gerapporteerd als ongeldig, moet het monster opnieuw worden getest, ongeacht de markering.

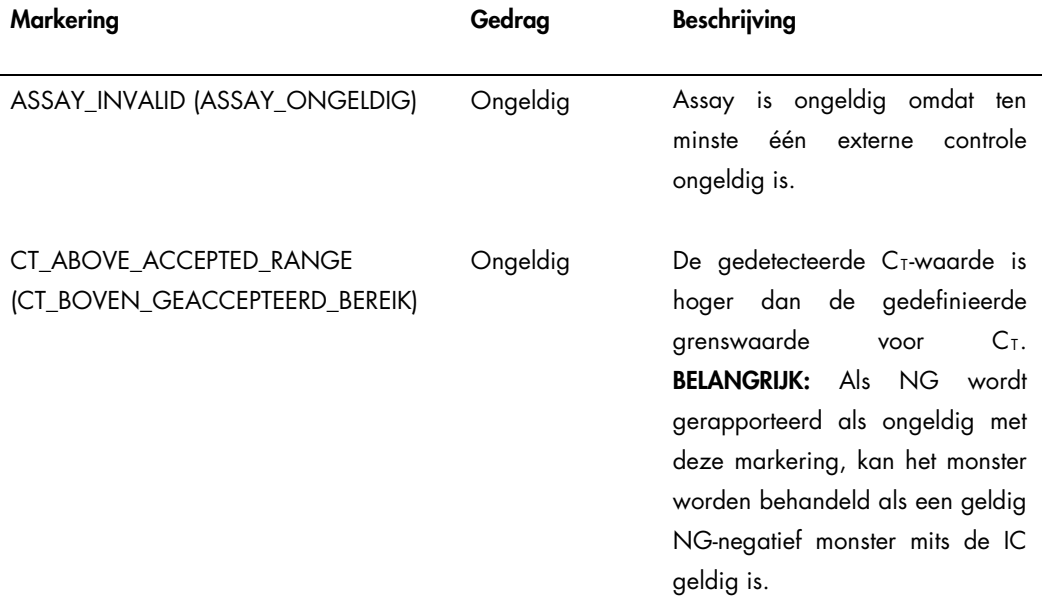

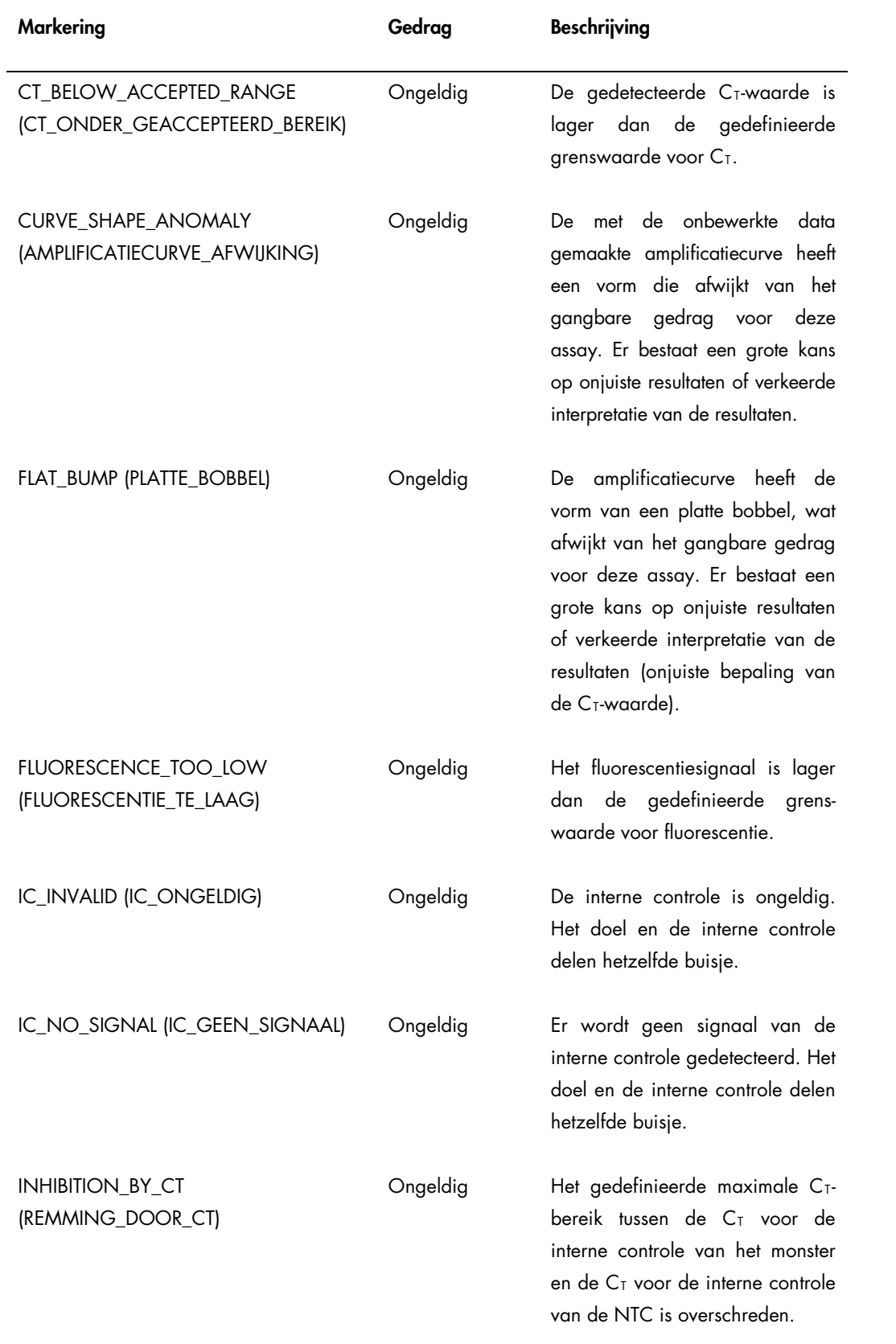

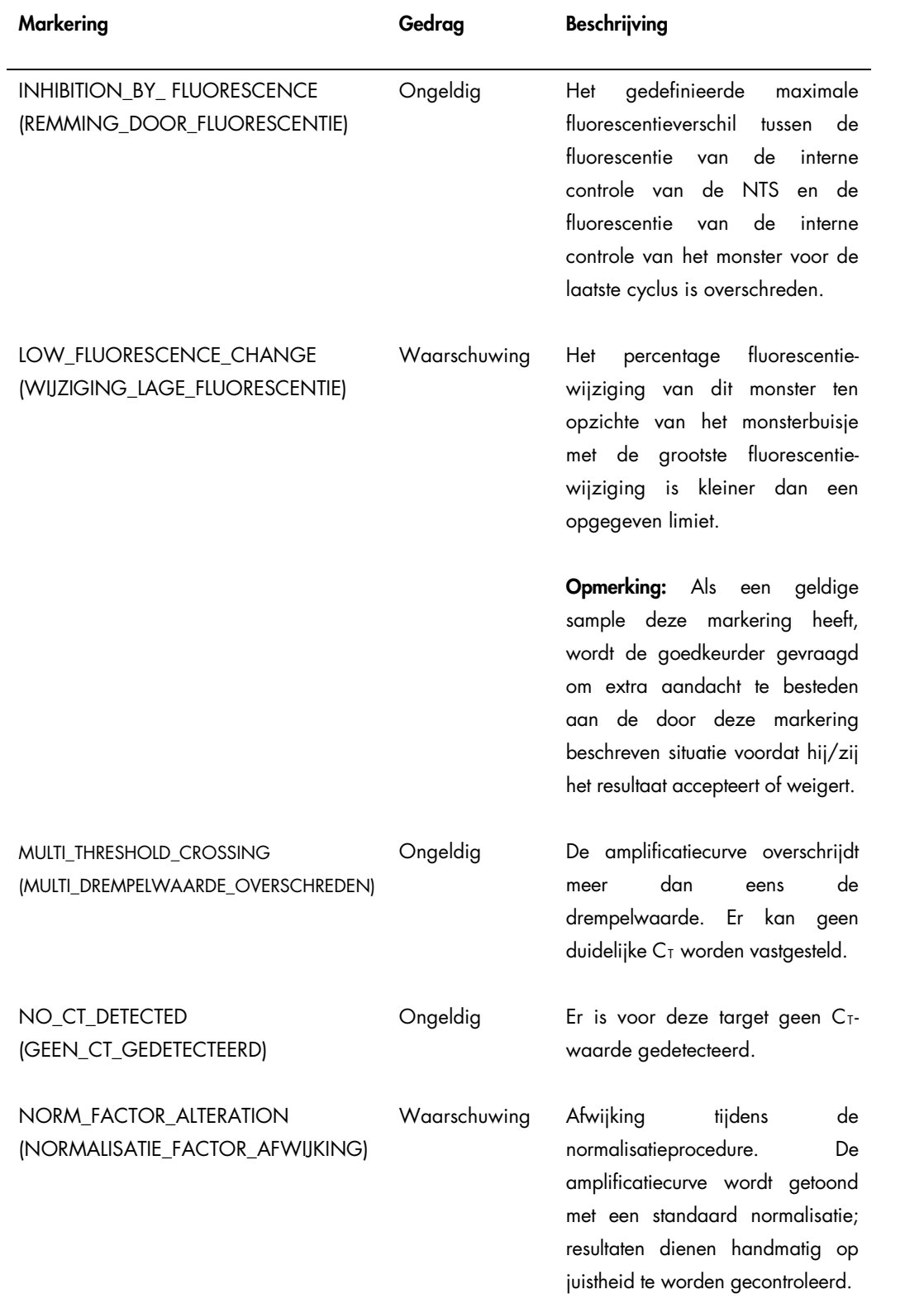

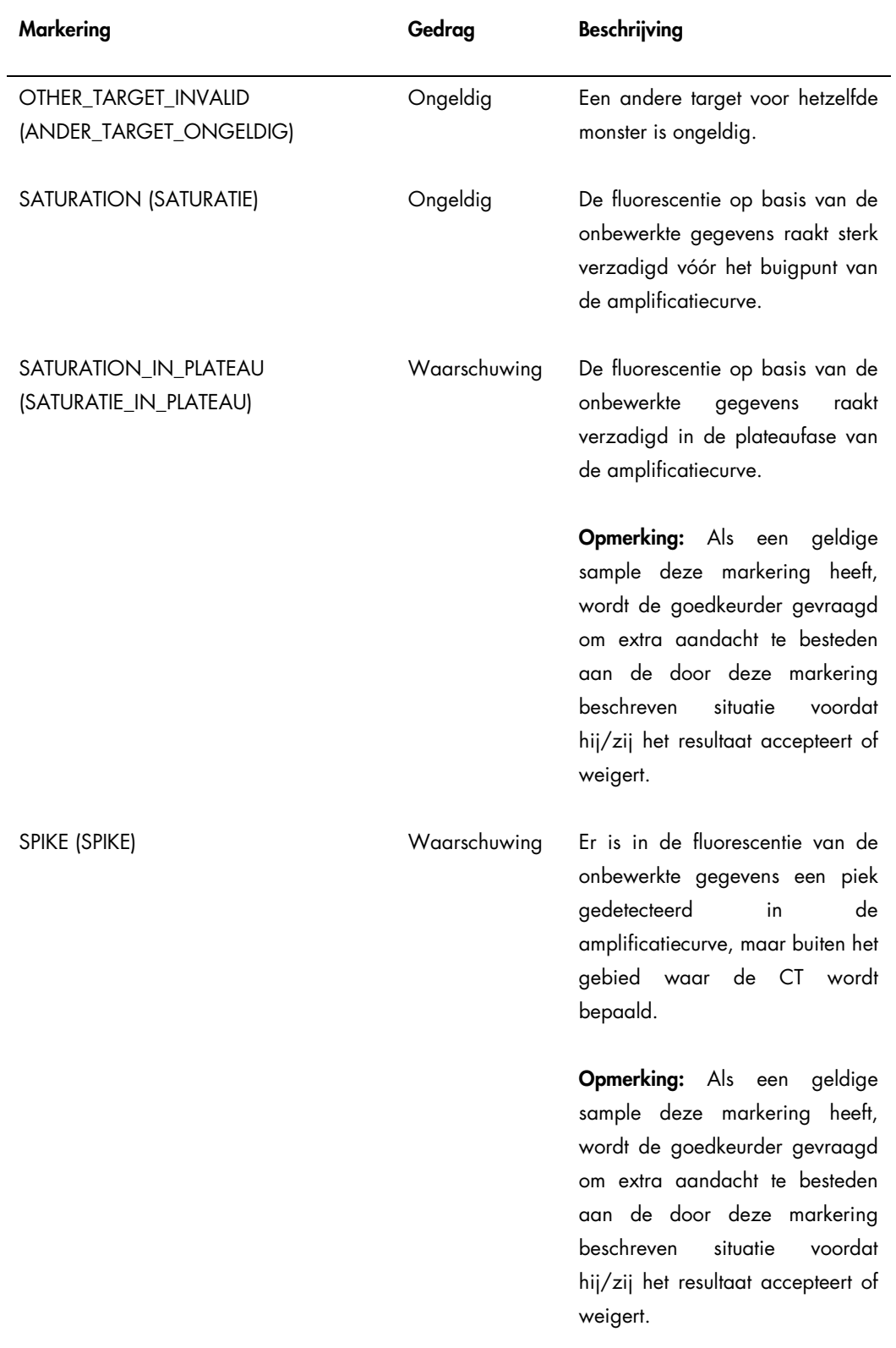

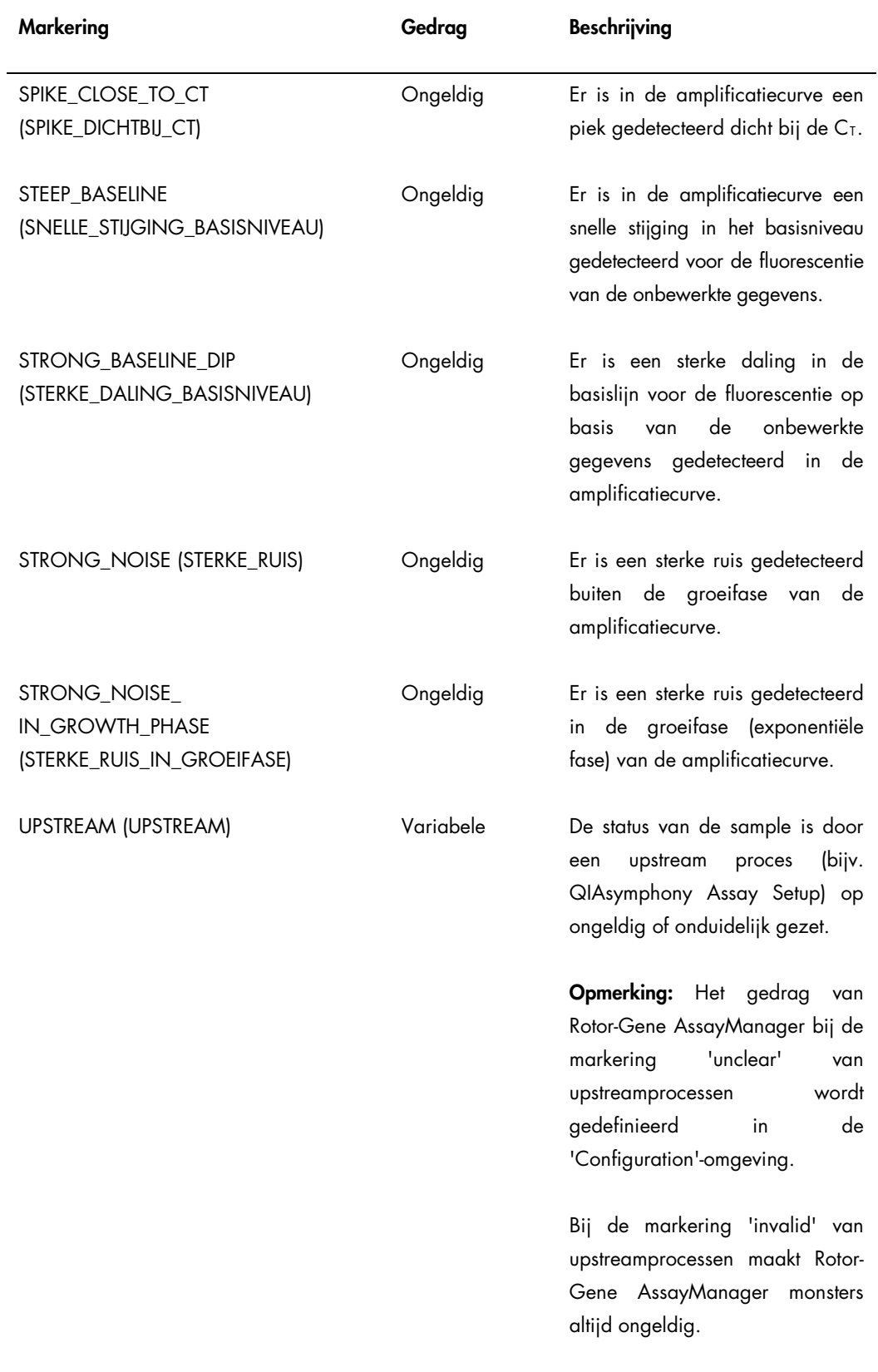

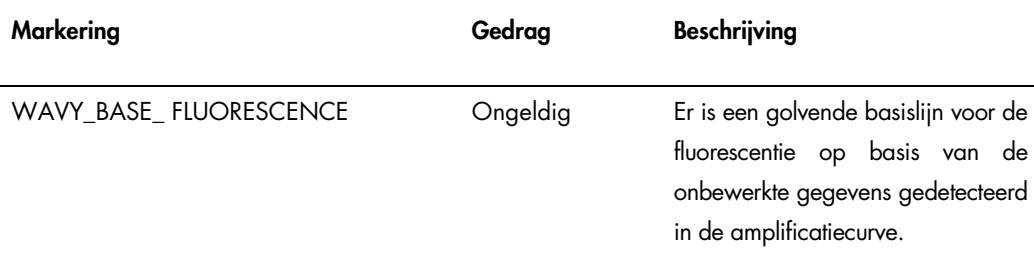

De resultaten van Rotor-Gene AssayManager moeten worden goedgekeurd/geweigerd door een gebruiker met de gebruikersrol 'Approver' (Goedkeurder). Raadpleeg de gebruikershandleiding van de Rotor-Gene AssayManager artus *Basic Plug-in* voor meer informatie over het goedkeuringsproces.

Real-time PCR met Rotor-Gene Q-softwareversie 2.1 of hoger

Specifieke instellingen voor de *artus* CT/NG QS-RGQ Kit

De specifieke instellingen voor Rotor-Gene-software 2.1 worden hieronder vermeld.

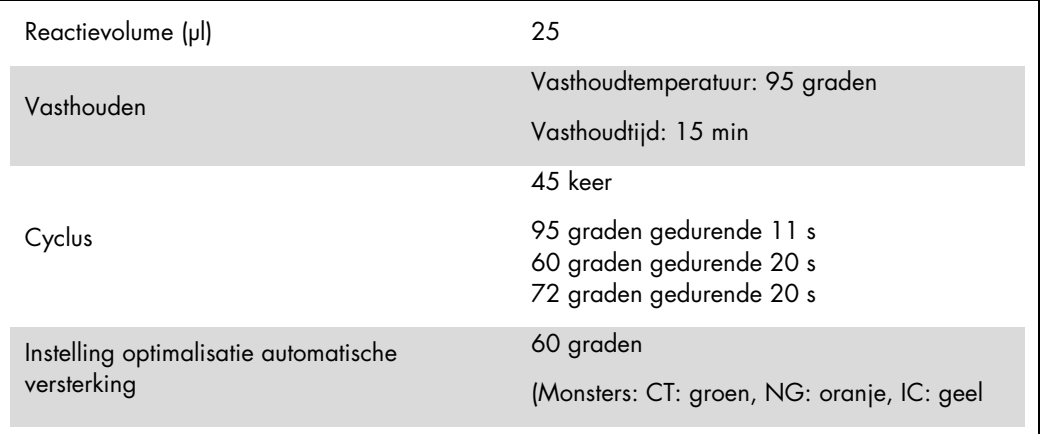

Raadpleeg voor meer gedetailleerde informatie het protocolblad 'Settings to run *artus* QS-RGQ Kits' (Instellingen voor het uitvoeren van *artus* QS-RGQ Kits) op [www.qiagen.com/products/artusctngqsrgqkitce.](http://www.qiagen.com/products/artusctngqsrgqkitce)

#### Interpretatie van resultaten met Rotor-Gene Q-softwareversie 2.1 of hoger

De *artus* CT/NG QS-RGQ Kit kan op de Rotor-Gene Q MDx 5plex HRM worden gebruikt met handmatige analyse met Rotor-Gene Q-softwareversie 2.1 of hoger. Dit gedeelte bevat een beschrijving van de interpretatie van resultaten op de Rotor-Gene Q MDx 5plex HRM. Bekijk ook de informatie over de status van de monsters in de resultatenbestanden van de QIAsymphony SP/AS, voor analyse van de gehele workflow van sample tot resultaat. Alleen monsters met een status 'Valid' (Geldig) mogen worden gebruikt.

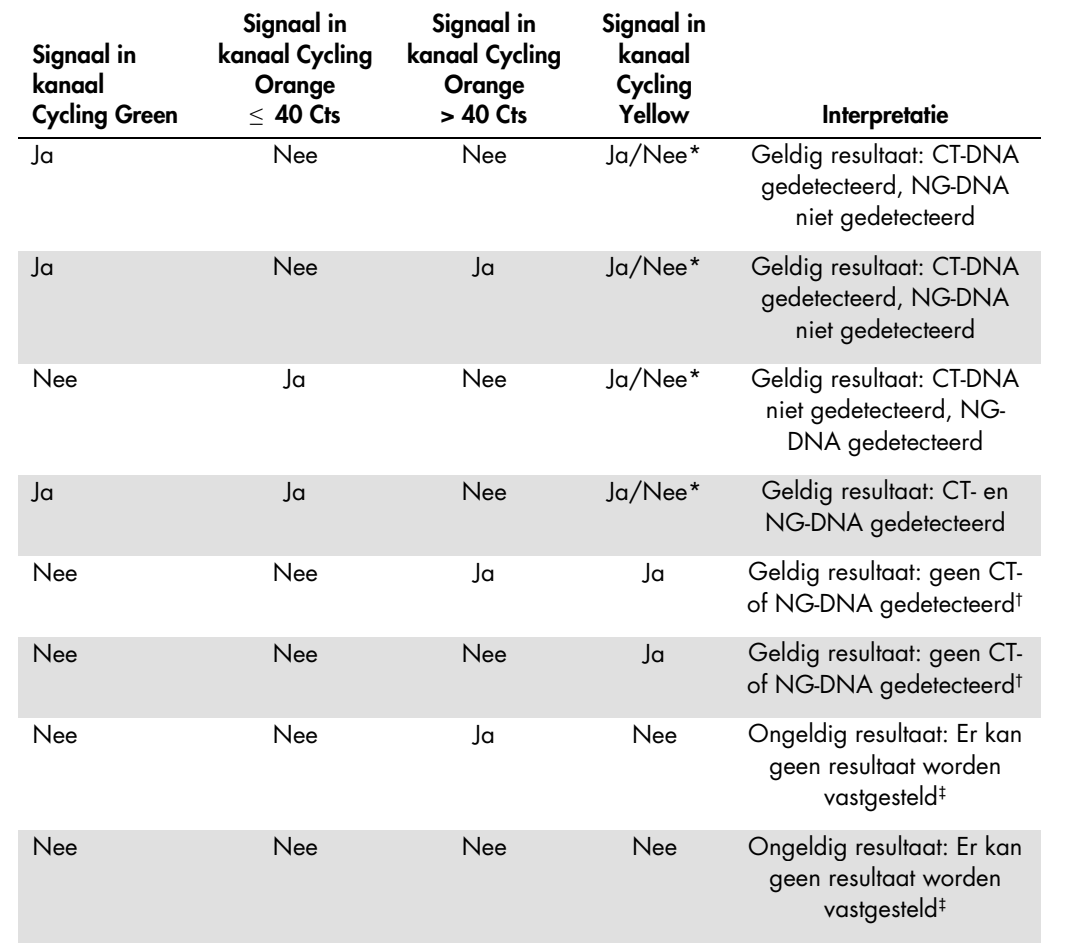

#### Signaaldetectie en conclusies

\* In dit geval is de detectie van een signaal in het kanaal Cycling Yellow van weinig belang, aangezien hoge aanvankelijke concentraties van CT-DNA (positief signaal in kanaal Cycling Green en/of Cycling Orange) kunnen leiden tot een verminderd of afwezig fluorescentiesignaal van de interne controle in het kanaal Cycling Yellow (competitie).

† Indien de C<sub>T</sub>-waarde voor de interne controle van een negatief monster meer dan 5 cycli hoger is dan de C<sub>T</sub>-waarde voor de interne controle van de templateloze controle in de run  $(C_{T \text{IC-monster}} - C_{T \text{IC NTC}} > 5)$ , moet het monster als ongeldig worden beschouwd. Er kan geen resultaat worden vastgesteld.

‡ Raadpleeg de handleiding voor de *artus* CT/NG QS-RGQ Kit (*artus CT/NG QS-RGQ Kit Handbook*) voor informatie over de oorzaken van fouten en de bijbehorende oplossingen.

#### Drempelinstelling voor de PCR-analyse

De aanbevolen drempelinstellingen voor de *artus* CT/NG-assay worden weergegeven in de onderstaande tabel.

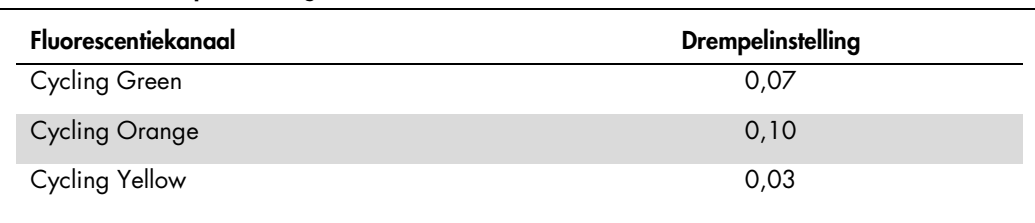

#### Aanbevolen drempelinstellingen

#### Voorbeelden van positieve en negatieve PCR-reacties

De *artus* CT/NG QS-RGQ Kit bevat 2 controles voor het controleren van de extractieprocedure en de PCR: de CT/NG Control CT+/NG– en de CT/NG Control NG+/CT–. Deze controles worden op de QIAsymphony SP/AS geplaatst en hetzelfde behandeld als de andere monsters. De interne controle (CT/NG RG IC) wordt tijdens het DNA-extractieproces aan het monster toegevoegd en is aanwezig in alle monsters en de NTC.

De controles worden gebruikt in het PCR-opstellingsproces en moeten specifieke resultaten in de PCR produceren die gelijk zijn aan de resultaten in de afbeeldingen hieronder.

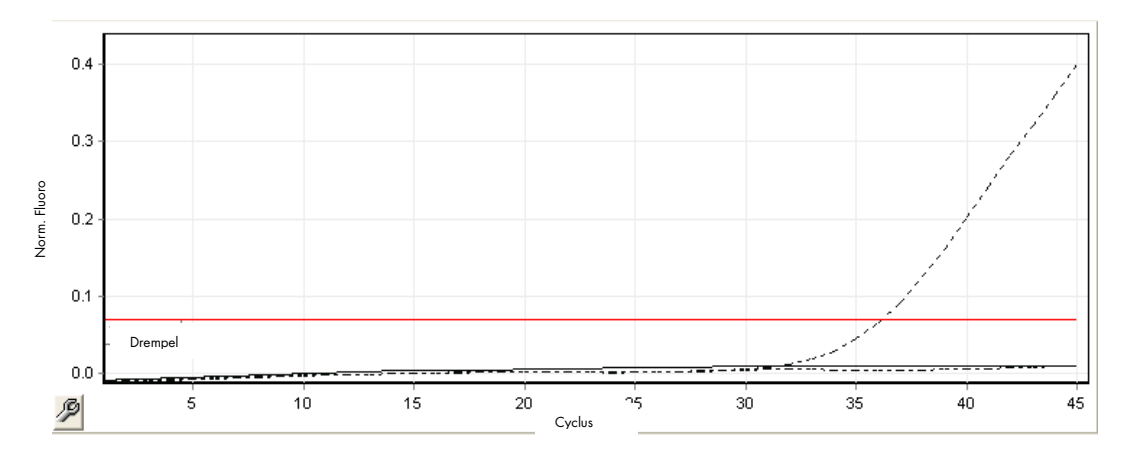

Afbeelding 1. Cycling Green: CT-positieve controle. Resultaten van een run met de CT/NG Control CT+/NG–.

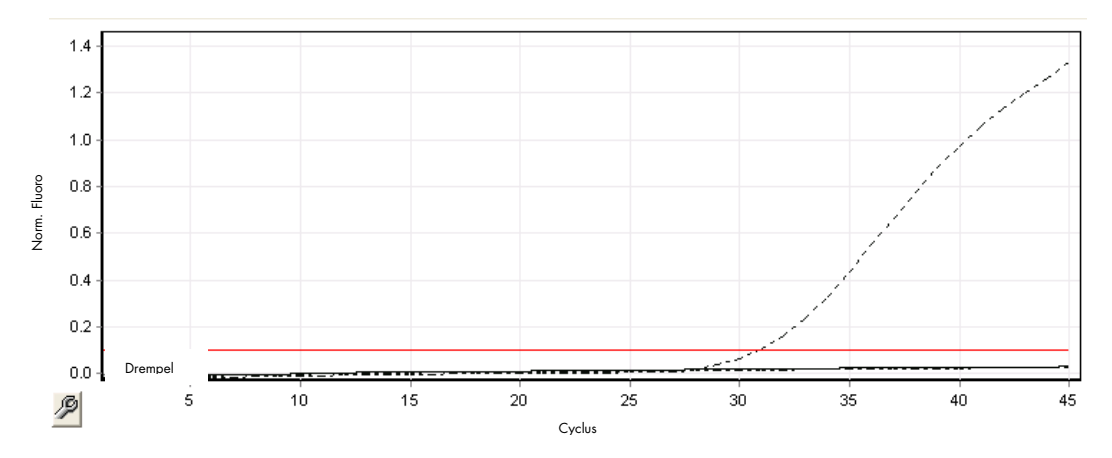

Afbeelding 2. Cycling Orange: NG-positieve controle. Resultaten van een run met de CT/NG Control NG+/CT–.

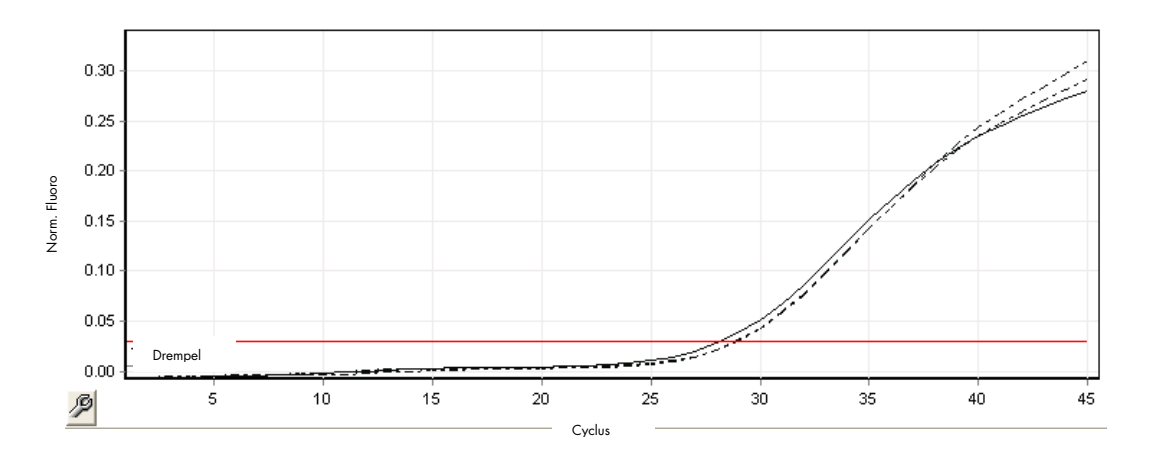

Afbeelding 3. Cycling Yellow: interne controle. Resultaten van een run met de CT/NG RG IC.

In de volgende tabel worden de verwachte C<sub>T</sub>-waarden voor de controles voor een succesvol en geldig PCR-experiment weergegeven.

#### Verwachte C<sub>T</sub>-waarden

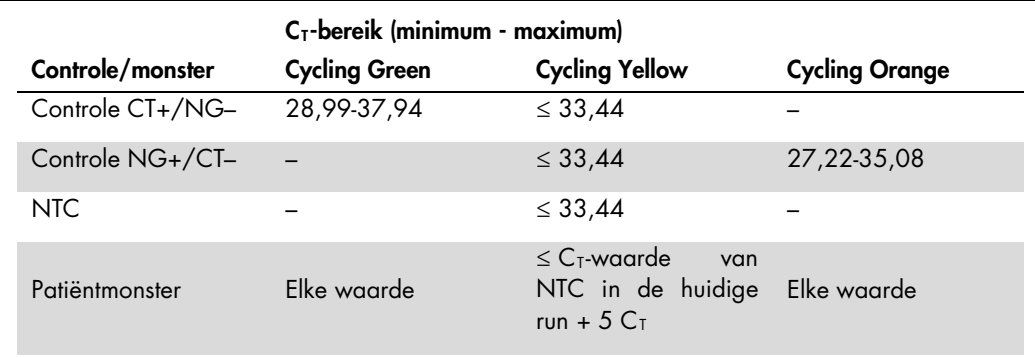

Als een van de controles of het overeenkomende IC-signaal mislukt, moet de run ongeldig worden verklaard.

# Beperkingen

Er werd een onderzoek uitgevoerd ter beoordeling van de prestaties van de *artus* CT/NG QS-RGQ Kit met monsters met hoge concentraties CT of NG in de aanwezigheid van het andere pathogeen in lage aantallen. Deze resultaten worden weergegeven in de onderstaande tabel.

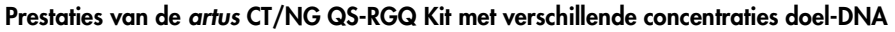

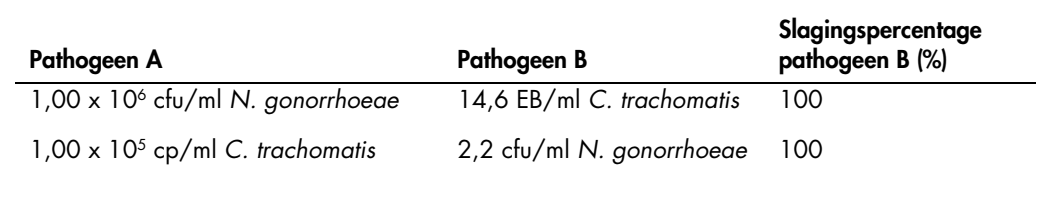

Opmerking: Lagere concentraties 'pathogeen B' kunnen leiden tot lagere slagingspercentages.

Deze pagina is met opzet leeg.

Deze pagina is met opzet leeg.

Zie voor actuele intormatie over licenties en productspecitieke disclaimers de handleiding of gebruikershandleiding van de betreftende QIAGEN-kit. Handleidingen en gebruikershandleidingen van QIAGEN-kits zijn<br>verkrijgbaar

Handelsmerken: QIAGEN®, QIAsymphony®, *artus*®, Rotor-Gene®, Rotor-Gene AssayManager® (QIAGEN Group); BD™ (Becton, Dickinson and Company); eNaT™ (Copan Italia Spa).

#### Beperkte licentieovereenkomst voor artus CT/NG QS-RGQ

Door dit product te gebruiken, verklaart de koper of gebruiker zich akkoord met de volgende voorwaarden:

- het product mag uitsluitend worden gebruikt in overeenstemming met de protocollen die bij het product en deze handleiding zijn meegeleverd en mag alleen worden gebruikt met onderdelen die zich in de kit zijn meegeleverd, b behalve zoals beschreven in de protocollen die bij het product en deze handleiding zijn meegeleverd en in aanvullende protocollen die beschikbaar zijn op www.qiagen.com. Enkele van deze aanvullende<br>protocollen zijn door QI
- 2. Anders dan uitdrukkelijk gesteld in licenties, garandeert QIAGEN niet dat deze kit en/of het gebruik ervan geen rechten van derden schenden.
- 3. Deze kit en de onderdelen ervan worden in licentie gegeven voor eenmalig gebruik en mogen niet worden hergebruikt, opgeknapt of doorverkocht.
- 4. QIAGEN doet in het bijzonder afstand van enige andere licenties die worden genoemd of geïmpliceerd, anders dan de uitdrukkelijk gestelde.
- 5. De koper en gebruiker van de kit gaan ermee akkoord dat zij geen stappen ondernemen, en niemand anders toestaan stappen te ondernemen, die kunnen leiden tot enige handeling die hierboven als verboden is vermeld, of die dergelijke handelingen mogelijk maken. QIAGEN mag de verbodsbepalingen in deze Beperkte licentieovereenkomst afdwingen bij de rechter en zal alle onderzoekskosten en<br>gerechtelijke kosten verhale dwingen.

Zie voor bijgewerkte licentievoorwaarden www.qiagen.com

De aankoop van dit product geeft de koper het recht om het product te gebruiken voor het uitvoeren van diagnostische diensten voor humane in vitrodiagnostiek. Hierbij wordt door de aanschaf geen algemeen<br>octrooi of andere

HB-1517-S01-003 07-2017

© 2017 QIAGEN, alle rechten voorbehouden.

Bestellen www.qiagen.com/contact | Technische ondersteuning support.qiagen.com | Website www.qiagen.com